# **Public Online Directories (Wiki article is under development)**

## <span id="page-0-0"></span>Introduction

You can use directories made available by a server in the corporate network or Internet on your Gigaset PRO device. The following formats are available.

- Directory in LDAP format (Lightweight Directory Access Protocol)
- Directory in XML format
- Personal Directory in XML format

## <span id="page-0-1"></span>**Prerequisite**

- The directories are available in the valid XML or LDAP format.
- They are configured in the device.

## <span id="page-0-2"></span>N510 and N720

## <span id="page-0-3"></span>End-user interface

Below is an overview how the End-customer will experience when using phonebook

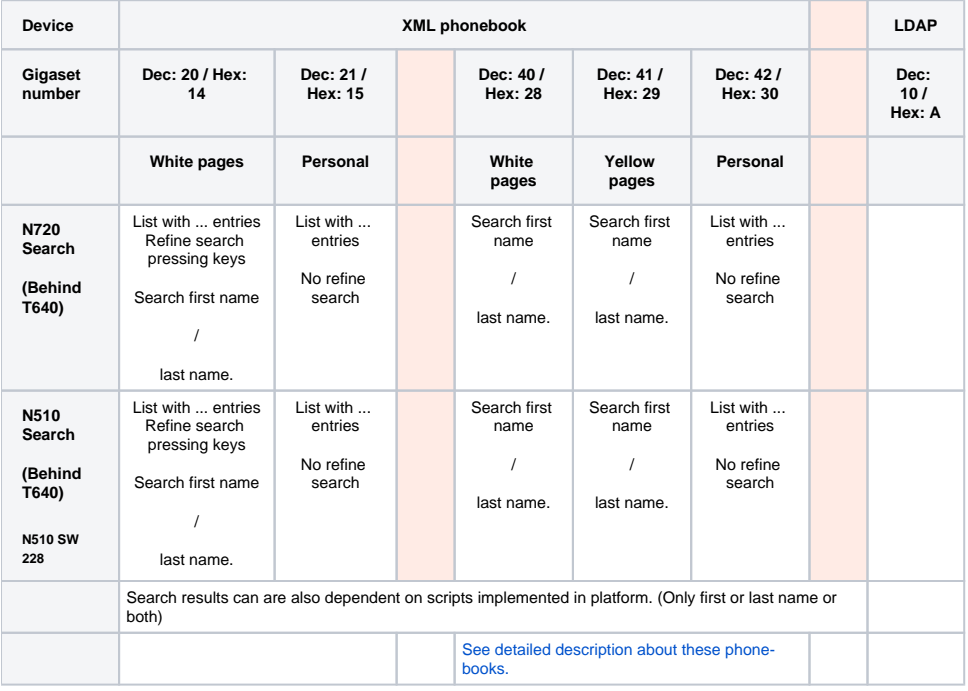

• [Introduction](#page-0-0)

<sup>o</sup> [Prerequisite](#page-0-1)

• [N510 and N720](#page-0-2) [End-user interface](#page-0-3)

Here we explain how you can configure the N510 XML phonebook configuration (40-42). You can combine different phonebooks, like 20, 21, 40, 41, 42

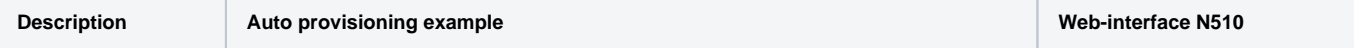

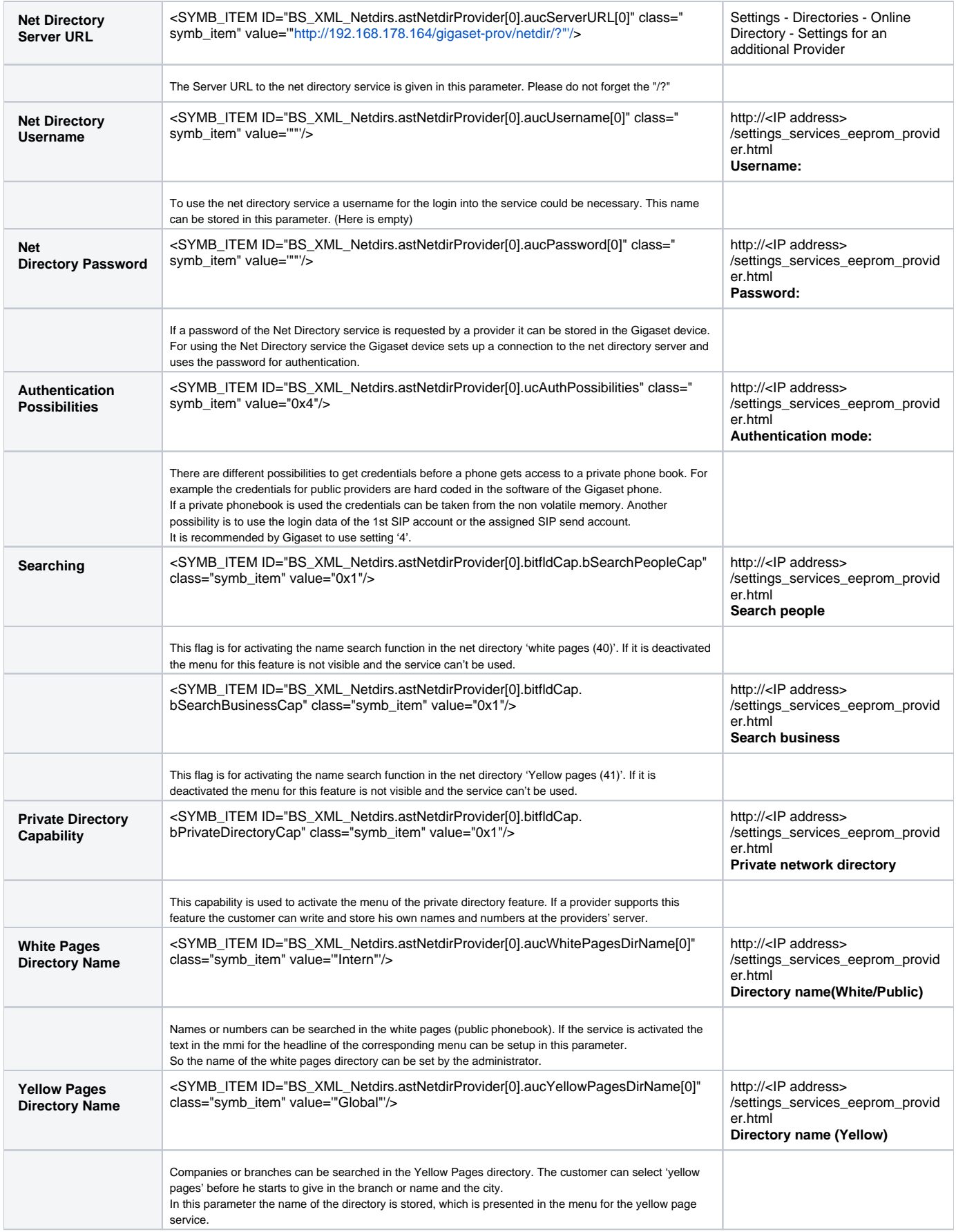

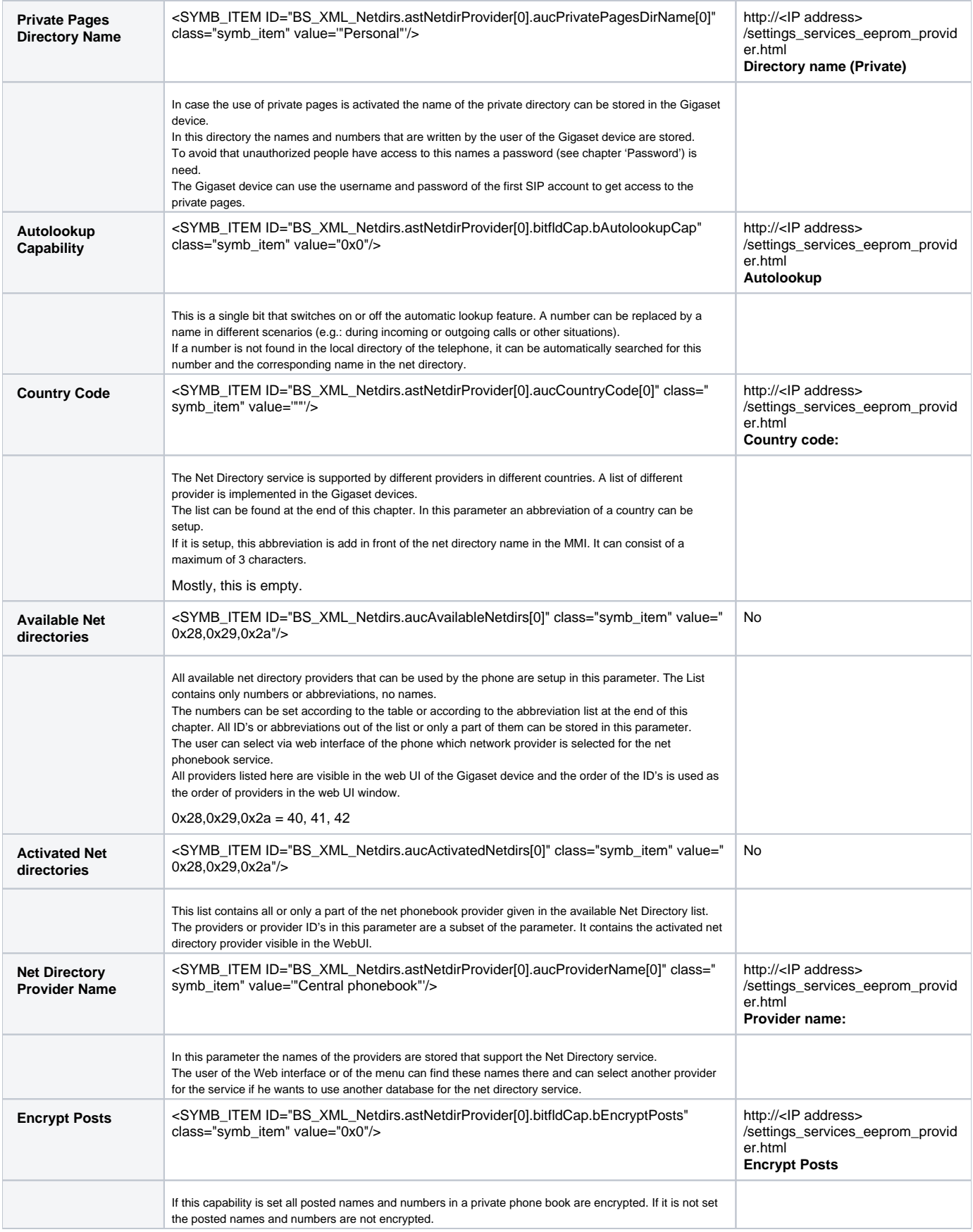

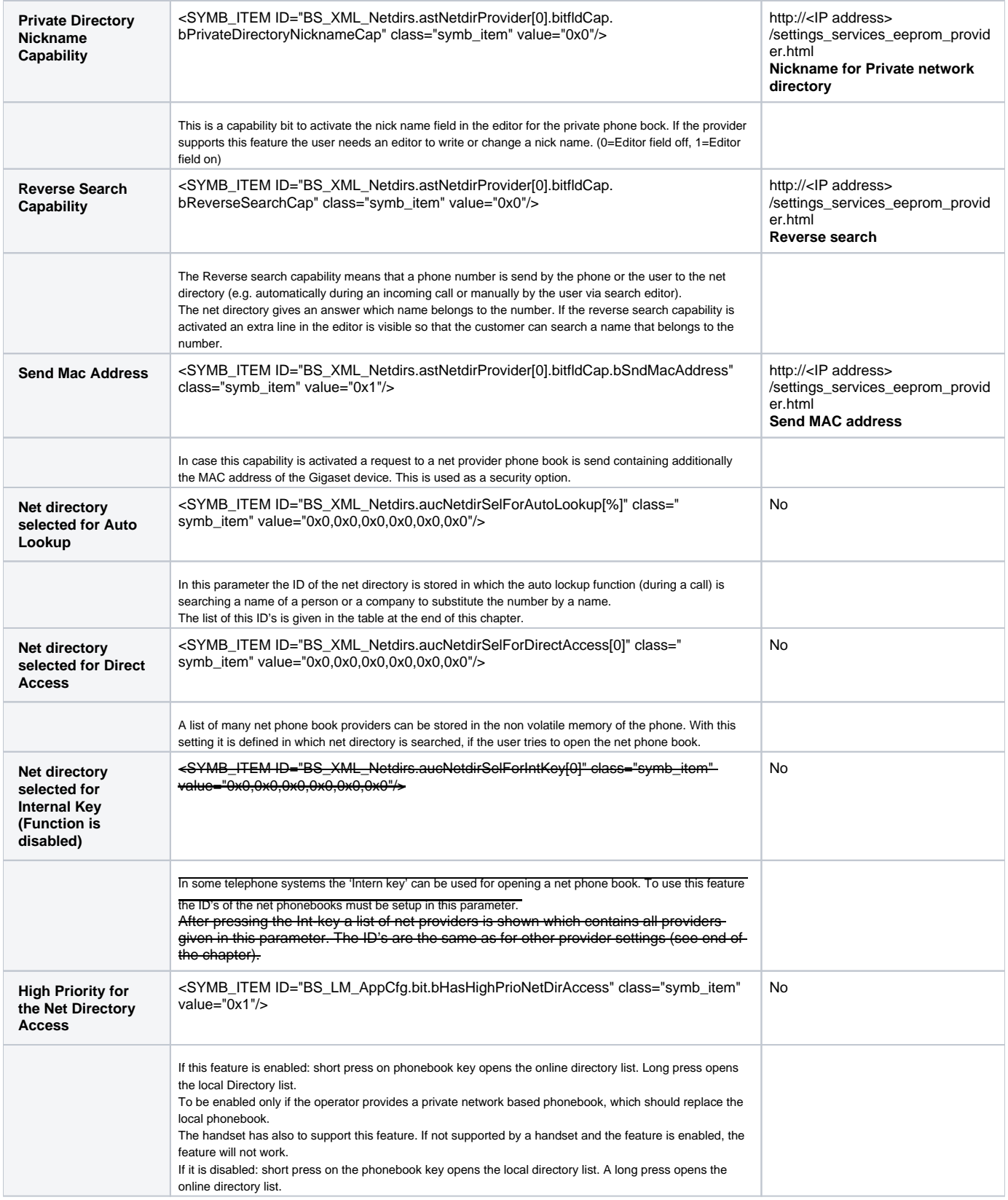

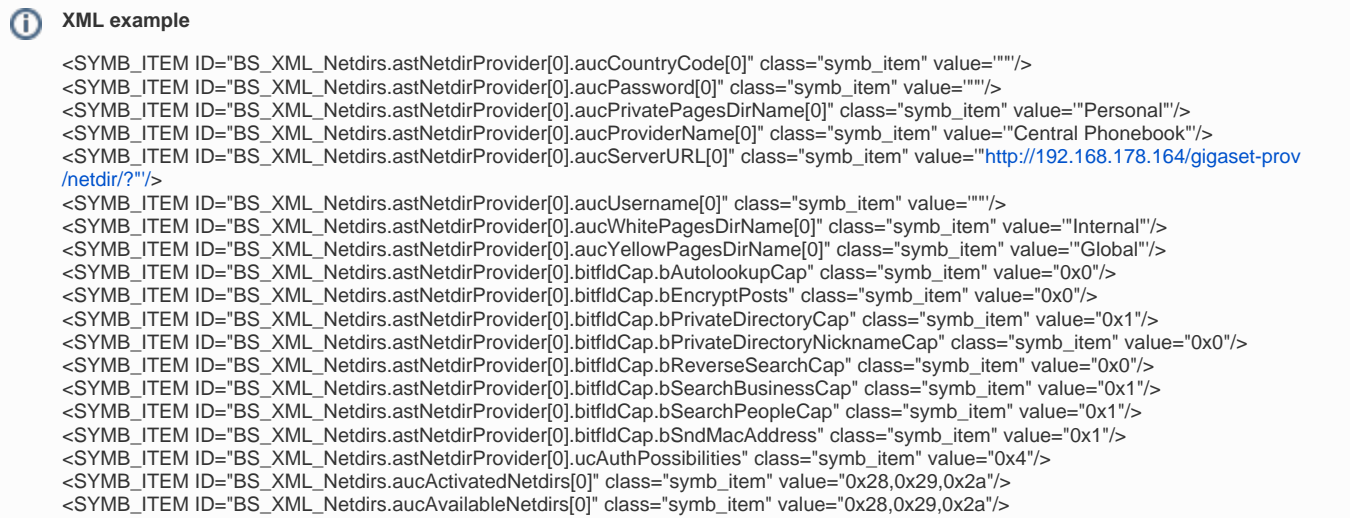

Here we explain how you can configure the N510 XML phonebook configuration (20,21). You can combine different phonebooks, like 20, 21, 40, 41, 42

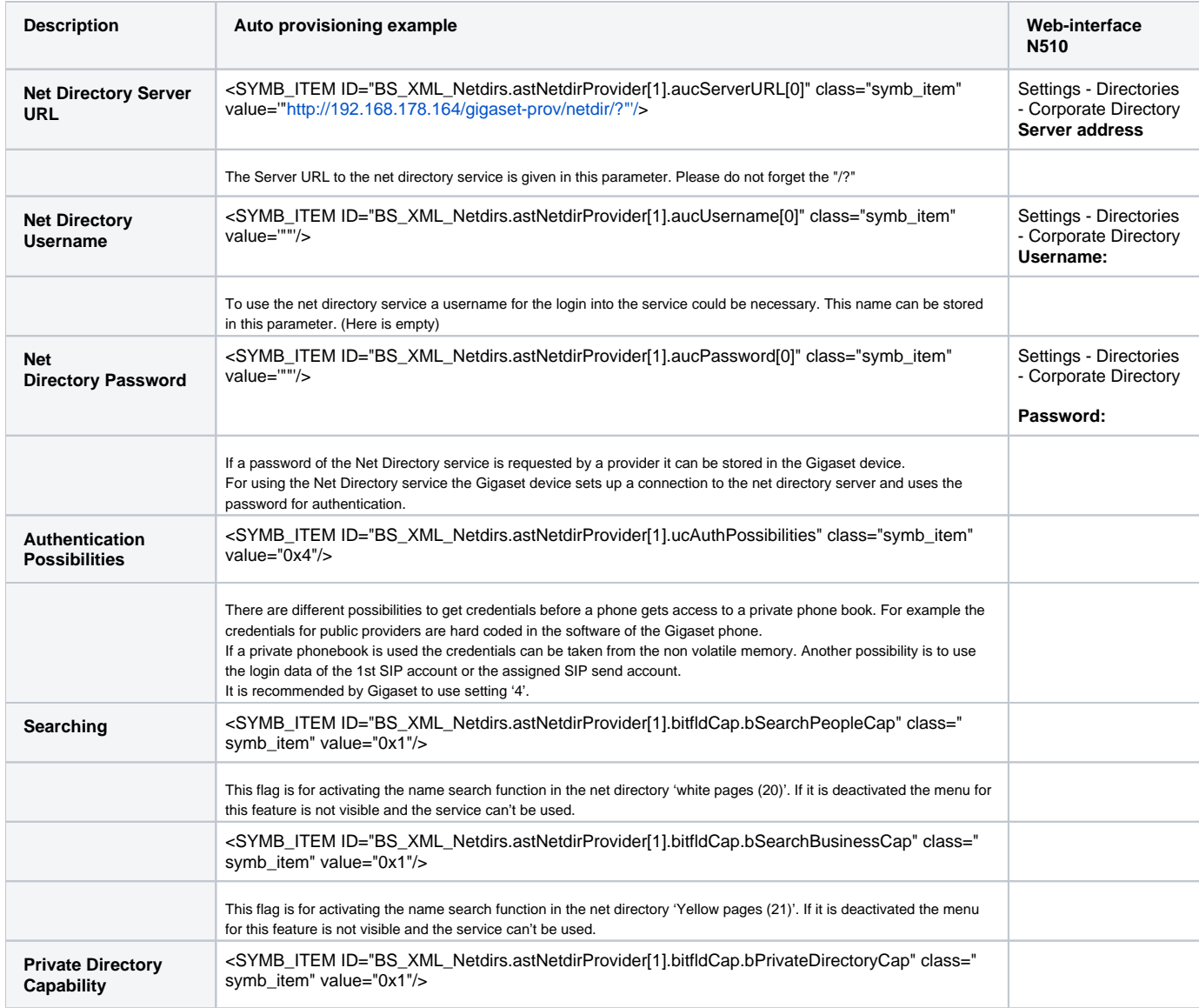

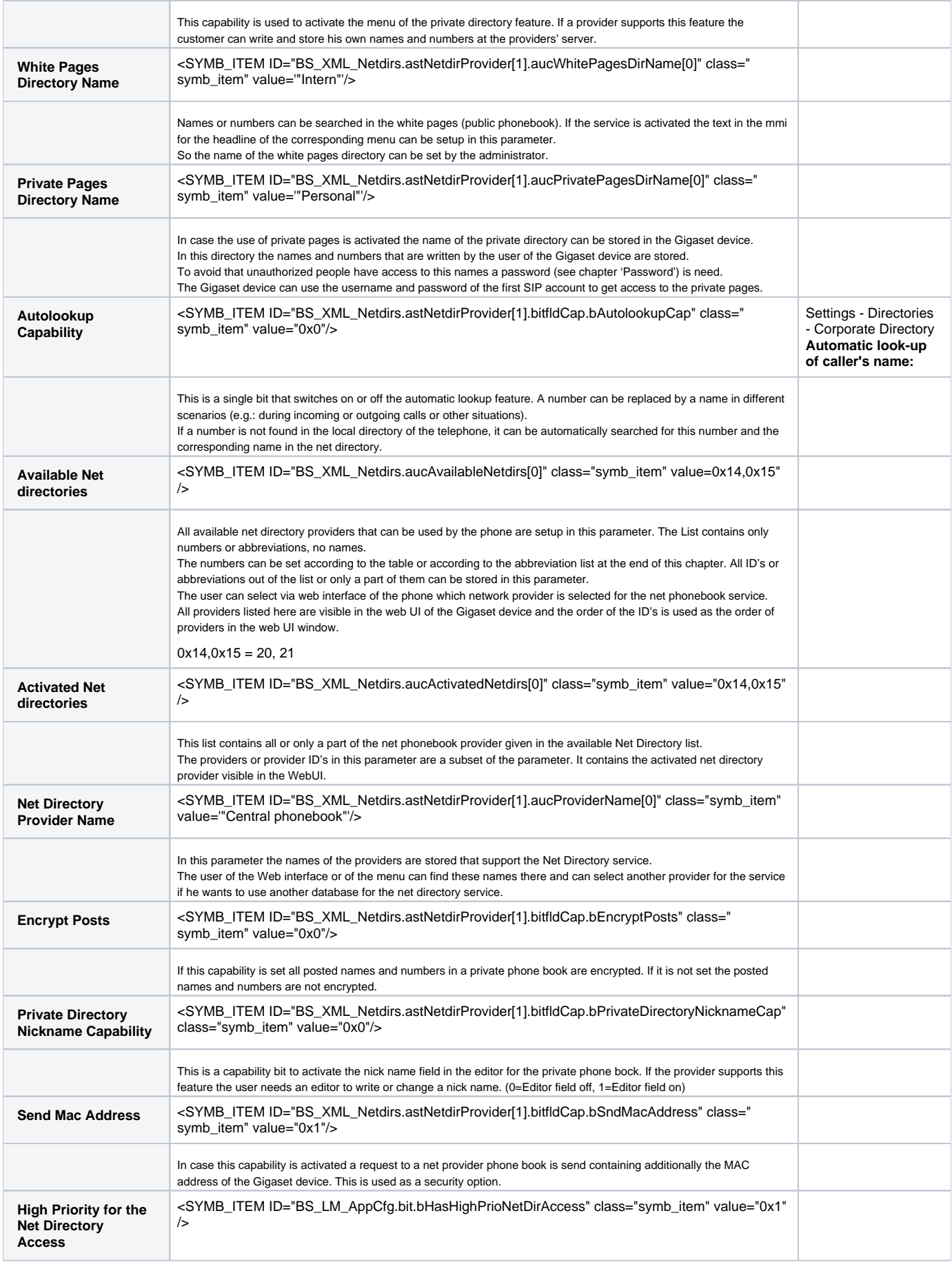

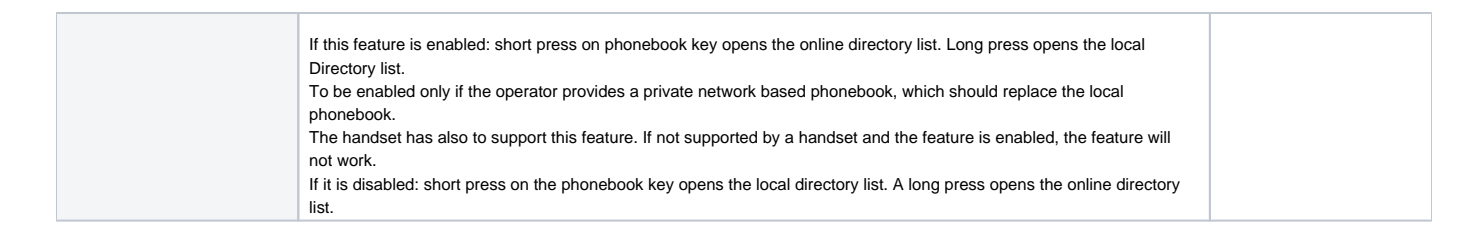

#### **XML example**

```
<SYMB_ITEM ID="BS_XML_Netdirs.astNetdirProvider[1].aucPassword[0]" class="symb_item" value='""'/>
<SYMB_ITEM ID="BS_XML_Netdirs.astNetdirProvider[1].aucPrivatePagesDirName[0]" class="symb_item" value='"Personal"'/>
<SYMB_ITEM ID="BS_XML_Netdirs.astNetdirProvider[1].aucProviderName[0]" class="symb_item" value='"Provider"'/>
<SYMB_ITEM ID="BS_XML_Netdirs.astNetdirProvider[1].aucServerURL[0]" class="symb_item" value='"http://192.168.178.164/gigaset-prov
/netdir/?"'/>
<SYMB_ITEM ID="BS_XML_Netdirs.astNetdirProvider[1].aucUsername[0]" class="symb_item" value='""'/>
<SYMB_ITEM ID="BS_XML_Netdirs.astNetdirProvider[1].aucWhitePagesDirName[0]" class="symb_item" value='"Internal"'/>
<SYMB_ITEM ID="BS_XML_Netdirs.astNetdirProvider[1].bitfldCap.bAutolookupCap" class="symb_item" value="0x0"/>
<SYMB_ITEM ID="BS_XML_Netdirs.astNetdirProvider[1].bitfldCap.bEncryptPosts" class="symb_item" value="0x0"/>
<SYMB_ITEM ID="BS_XML_Netdirs.astNetdirProvider[1].bitfldCap.bPrivateDirectoryCap" class="symb_item" value="0x1"/>
<SYMB_ITEM ID="BS_XML_Netdirs.astNetdirProvider[1].bitfldCap.bPrivateDirectoryNicknameCap" class="symb_item" value="0x0"/>
<SYMB_ITEM ID="BS_XML_Netdirs.astNetdirProvider[1].bitfldCap.bReverseSearchCap" class="symb_item" value="0x0"/>
<SYMB_ITEM ID="BS_XML_Netdirs.astNetdirProvider[1].bitfldCap.bSearchBusinessCap" class="symb_item" value="0x1"/>
<SYMB_ITEM ID="BS_XML_Netdirs.astNetdirProvider[1].bitfldCap.bSearchPeopleCap" class="symb_item" value="0x1"/>
<SYMB_ITEM ID="BS_XML_Netdirs.astNetdirProvider[1].bitfldCap.bSndMacAddress" class="symb_item" value="0x1"/>
<SYMB_ITEM ID="BS_XML_Netdirs.astNetdirProvider[1].ucAuthPossibilities" class="symb_item" value="0x4"/>
<SYMB_ITEM ID="BS_XML_Netdirs.aucActivatedNetdirs[0]" class="symb_item" value="0x14,0x15"/>
<SYMB_ITEM ID="BS_XML_Netdirs.aucAvailableNetdirs[0]" class="symb_item" value="0x14,0x15"/>
```
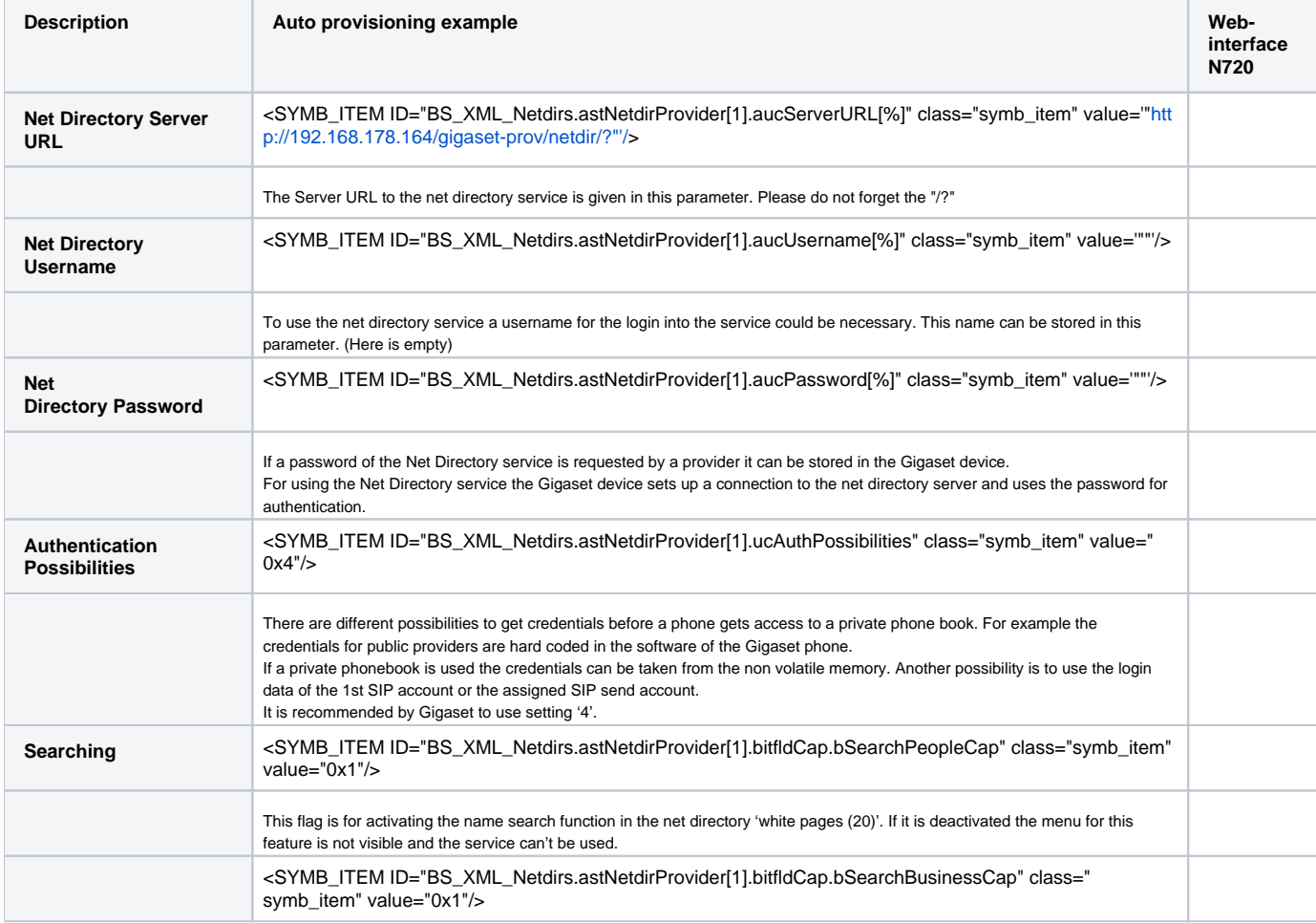

Here we explain how you can configure the N510 XML phonebook configuration (20,21). You can combine different phonebooks, like 20, 21, 40, 41, 42

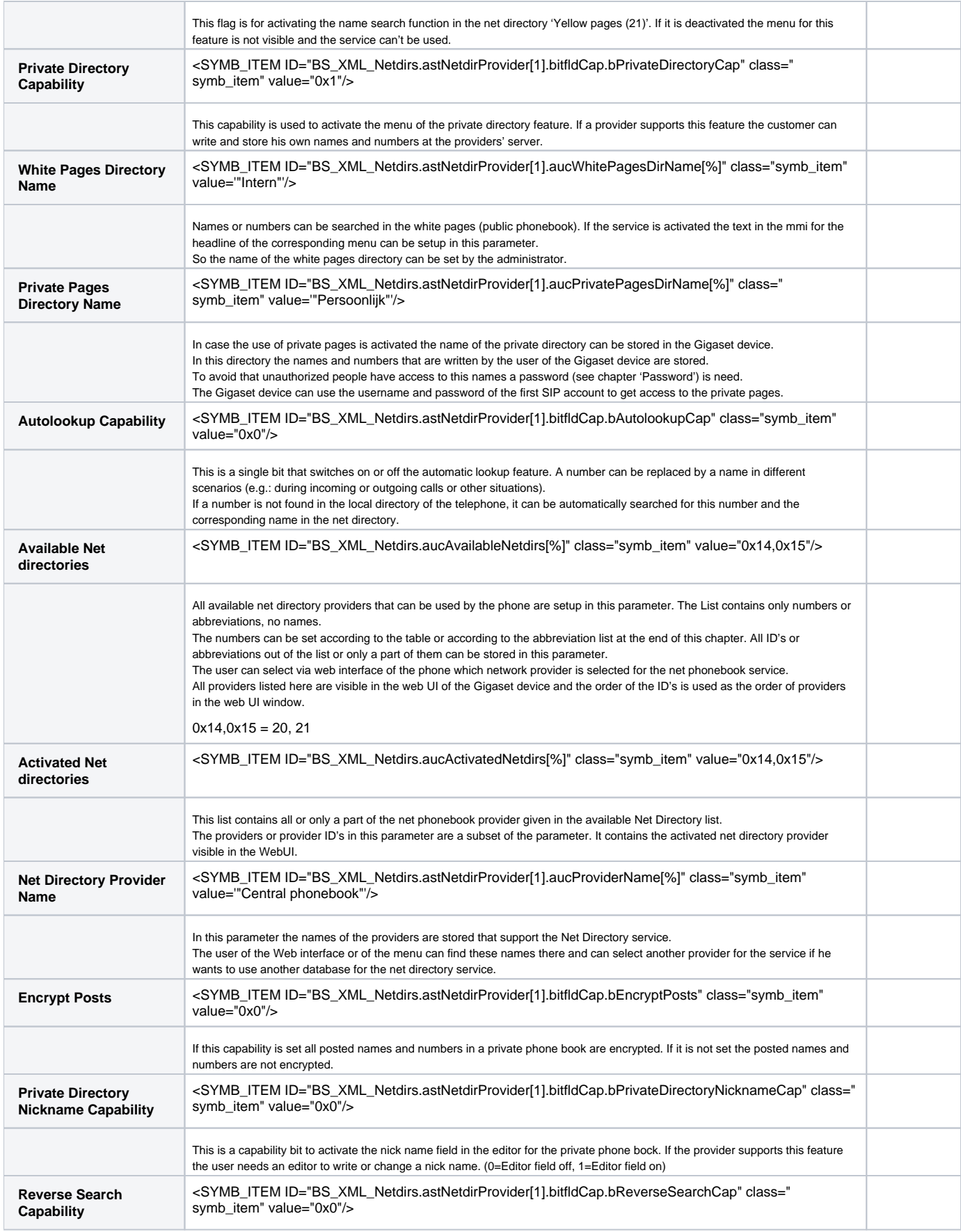

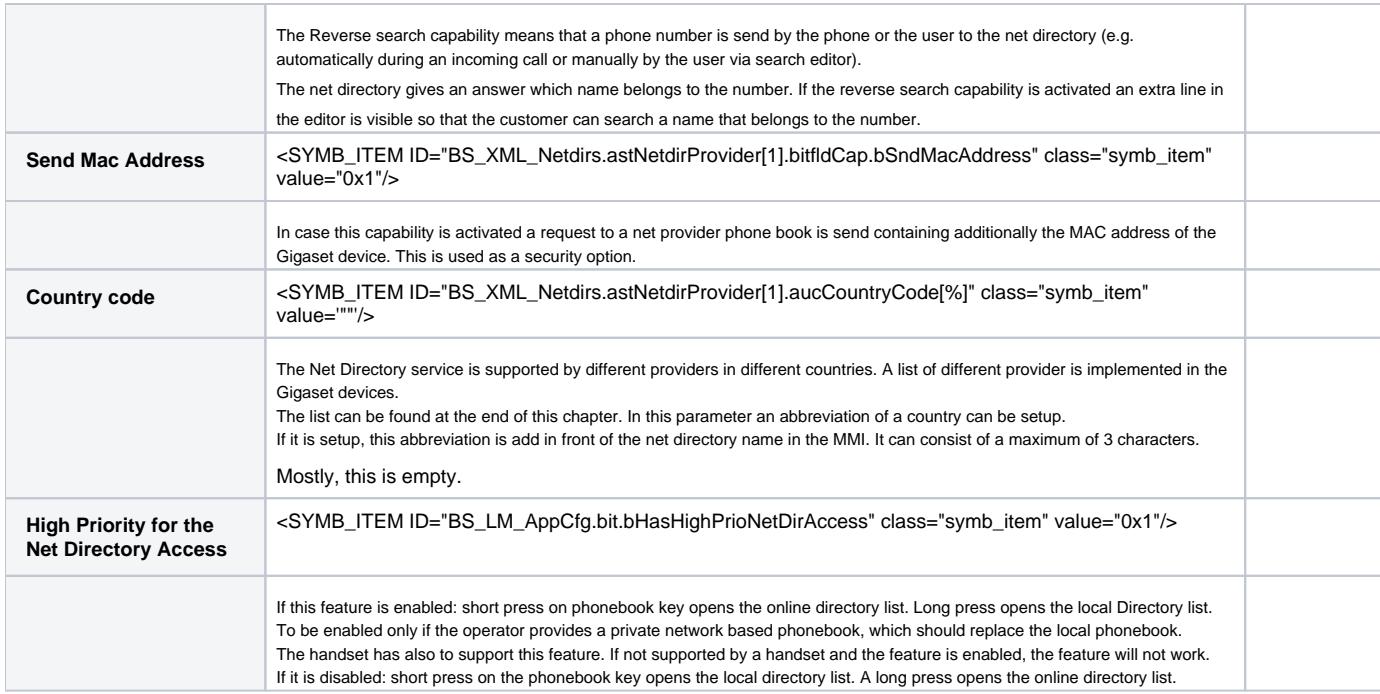

#### **XML example**

<SYMB\_ITEM ID="BS\_XML\_Netdirs.aucActivatedNetdirs[%]" class="symb\_item" value="0x14,0x15"/> <SYMB\_ITEM ID="BS\_XML\_Netdirs.aucAvailableNetdirs[%]" class="symb\_item" value="0x14,0x15"/> <SYMB\_ITEM ID="BS\_XML\_Netdirs.astNetdirProvider[1].aucProviderName[%]" class="symb\_item" value='"Central phonebook"'/> <SYMB\_ITEM ID="BS\_XML\_Netdirs.astNetdirProvider[1].aucServerURL[%]" class="symb\_item" value='["http://192.168.178.164/gigaset-prov](http://192.168.178.164/gigaset-prov/netdir/?%22) [/netdir/?"'/](http://192.168.178.164/gigaset-prov/netdir/?%22)> <SYMB\_ITEM ID="BS\_XML\_Netdirs.astNetdirProvider[1].aucUsername[%]" class="symb\_item" value='""'/> <SYMB\_ITEM ID="BS\_XML\_Netdirs.astNetdirProvider[1].aucPassword[%]" class="symb\_item" value='""'/> <SYMB\_ITEM ID="BS\_XML\_Netdirs.astNetdirProvider[1].aucPrivatePagesDirName[%]" class="symb\_item" value='"Personal"'/> <SYMB\_ITEM ID="BS\_XML\_Netdirs.astNetdirProvider[1].aucWhitePagesDirName[%]" class="symb\_item" value='"Intern"'/> <SYMB\_ITEM ID="BS\_XML\_Netdirs.astNetdirProvider[1].aucYellowPagesDirName[%]" class="symb\_item" value='"Global"'/> <SYMB\_ITEM ID="BS\_XML\_Netdirs.astNetdirProvider[1].ucAuthPossibilities" class="symb\_item" value="0x4"/> <SYMB\_ITEM ID="BS\_XML\_Netdirs.astNetdirProvider[1].aucCountryCode[%]" class="symb\_item" value='""'/> <SYMB\_ITEM ID="BS\_XML\_Netdirs.astNetdirProvider[1].bitfldCap.bAutolookupCap" class="symb\_item" value="0x0"/> <SYMB\_ITEM ID="BS\_XML\_Netdirs.astNetdirProvider[1].bitfldCap.bEncryptPosts" class="symb\_item" value="0x0"/> <SYMB\_ITEM ID="BS\_XML\_Netdirs.astNetdirProvider[1].bitfldCap.bPrivateDirectoryCap" class="symb\_item" value="0x1"/> <SYMB\_ITEM ID="BS\_XML\_Netdirs.astNetdirProvider[1].bitfldCap.bPrivateDirectoryNicknameCap" class="symb\_item" value="0x0"/> <SYMB\_ITEM ID="BS\_XML\_Netdirs.astNetdirProvider[1].bitfldCap.bReverseSearchCap" class="symb\_item" value="0x0"/> <SYMB\_ITEM ID="BS\_XML\_Netdirs.astNetdirProvider[1].bitfldCap.bSearchBusinessCap" class="symb\_item" value="0x1"/> <SYMB\_ITEM ID="BS\_XML\_Netdirs.astNetdirProvider[1].bitfldCap.bSearchPeopleCap" class="symb\_item" value="0x1"/> <SYMB\_ITEM ID="BS\_XML\_Netdirs.astNetdirProvider[1].bitfldCap.bSndMacAddress" class="symb\_item" value="0x1"/>

### **N510 info**

The N510 will show 16 phonebook entries, this is hardcoded in the device and can not be changed Also the "limit=2048" parameter is dependent on "count=16" (it is a multiple of the max. size of one entry).The N510 could handle for sure more than 16 entries, but at some point the system could run out of memory.

So it is managed on the server. Example:

The device sends request first request with "&first=1&count=16":

[http://192.168.0.50/gigaset-prov/netdir/?command=get\\_list&type=yp&wh=A%2a&ct=%2a&st=%2a&ln=%2a&cat=%2a&nr=%2a&hm=%](http://192.168.0.50/gigaset-prov/netdir/?command=get_list&type=yp&wh=A%2a&ct=%2a&st=%2a&ln=%2a&cat=%2a&nr=%2a&hm=%2a&mb=%2a&fx=%2a&sip=%2a&zc=%2a&in=%2a&bp=%2a&lang=3&first=1&count=16&mac=7C2F80143EEA&reqsrc=user&limit=2048) [2a&mb=%2a&fx=%2a&sip=%2a&zc=%2a&in=%2a&bp=%2a&lang=3&first=1&count=16&mac=7C2F80143EEA&reqsrc=user&limit=2048](http://192.168.0.50/gigaset-prov/netdir/?command=get_list&type=yp&wh=A%2a&ct=%2a&st=%2a&ln=%2a&cat=%2a&nr=%2a&hm=%2a&mb=%2a&fx=%2a&sip=%2a&zc=%2a&in=%2a&bp=%2a&lang=3&first=1&count=16&mac=7C2F80143EEA&reqsrc=user&limit=2048) The server responds with the first 16 entries and has reported that there are a total="396" entries. Now, the base station takes control and demands, depending on user behavior, 16 additional entries. This could be continued until the total number of 396 entries is reached. The attached trace contains just 113 entries ("first=97&count=16")